# **BÀI THỰC HÀNH MS ACCESS BÀI THỰC HÀNH SỐ 3**

### **Mục tiêu :**

- *Hiểu rõ ý nghĩa của Query trong MS Access*

- *Vận dụng được khả năng xử lý, truy vấn dữ liệu linh hoạt của các loại Query trong MS Access như: CrossTab Query, Delete Query, Update Query, Union Query, Append Query và Bài lệnh IIF.* 

### **Bài 1:** Mở tập tin CSDL **QLBANHANG.MDB** và thực hiện các Query sau:

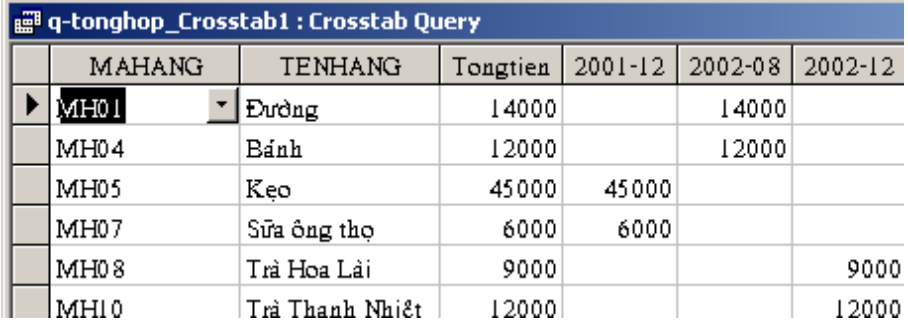

1.Thiết kế Query tổng hợp thành tiền hàng bán ra theo từng mặt hàng trong từng tháng, có dạng như sau:

2.Thiết kế Query tổng hợp số lượng hàng mua vào theo từng nhà cung cấp theo từng mặt hàng, có dạng như sau:

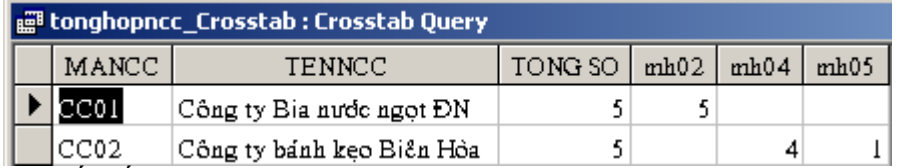

3.Thiết kế Query xóa các hóa đơn đã bán cho khách hàng KH01. Thực hiện Query này sau đó mở bảng HOADON, CTHOADON để xem lại dữ liệu.

*Hướng dẫn:* Sử dụng Delete Query, thêm điều kiện trong trường MAKH là "KH01"

4. Thiết kế Query xóa các mặt hàng do nhà cung cấp NCC02 cung cấp. Thực hiện Query này sau đó mở bảng DMHANG để xem lại dữ liệu.

*Hướng dẫn:* Sử dụng Delete Query, thêm điều kiện trong trường MANCC là "NCC02"

1.Thiết kế Query cho phép tăng đơn giá của các mặt hàng có mã hàng "MH01", "MH02" lên 10%

*Hướng dẫn:* Sử dụng Update Query, thêm điều kiện trong trường MAHANG là "MH01" và "MH02", đồng thời trong vùng điều kiện của trường DONGIA nhập vào : **DONGIA + DONGIA\*10/100**

2.Thiết kế Query cho phép giảm đơn giá của các mặt hàng có mã hàng "MH04" xuống 15% *Hướng dẫn:* Sử dụng Update Query, thêm điều kiện trong trường MAHANG là "MH04" đồng thời trong vùng điều kiện của trường DONGIA nhập vào **: DONGIA -**

## **DONGIA\*15/100**

*3.*Thiết kế Query tổng hợp số lượng tồn (số lượng mua vào - số lượng bán ra) của từng mặt hàng

## *Hướng dẫn:*

- Trước hết thiết kế Query tổng hợp số lượng mua vào theo từng mặt hàng (dùng Select-Total Query )

- Thiết kế Query tổng hợp số lượng bán ra theo từng mặt hàng (dùng Select-Total Query )

- Tạo Select Query, sử dụng dữ liệu từ 2 bảng trên.